**Euler Hermes France**

# **Guide de gestion**

Comment gérer votre contrat au quotidien et bien utiliser EOLIS ?

EH Simplicity - Mars 2016

### OFF

ON

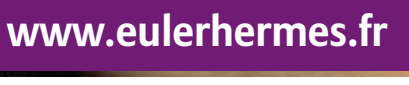

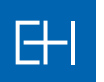

**EULER HERMES** Our knowledge serving your success

# **Guide de gestion de la police EH Simplicity**

Vous venez de souscrire notre contrat EH Simplicity et nous vous remercions de votre confiance. EH Simplicity est une solution innovante de protection du poste clients pour vous permettre simplement et efficacement de vous concentrer sur votre croissance sans vous soucier des risques d'impayés.

Ce guide vous aidera à vous familiariser avec les principales caractéristiques et fonctionnalités d'EH Simplicity accessibles via nos services en ligne EOLIS. Il vous permettra de profiter immédiatement des bénéfices de votre contrat.

# Sommaire

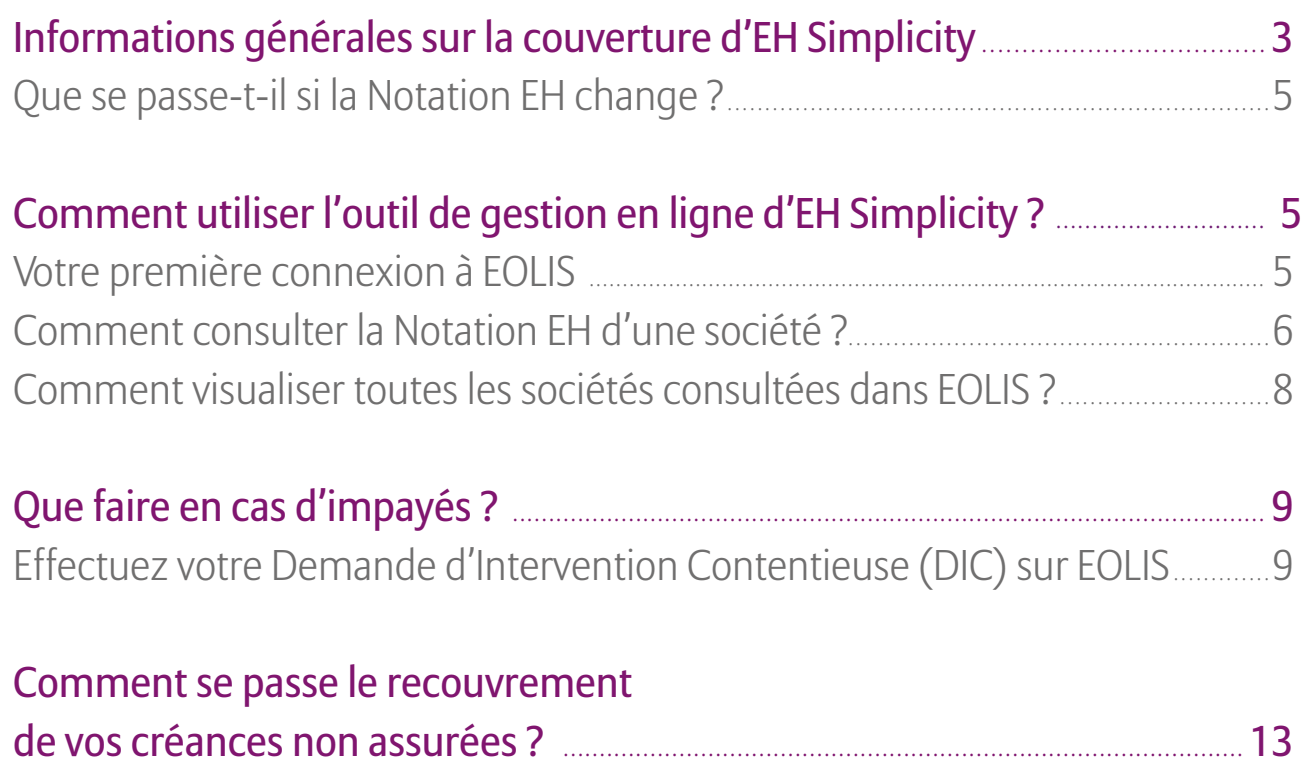

# Informations générales sur la couverture d'EH Simplicity

En fonction de votre tranche de chiffre d'affaires, vous bénéficiez d'un plafond annuel au titre de votre police et d'un plafond par client\* (standard ou majoré).

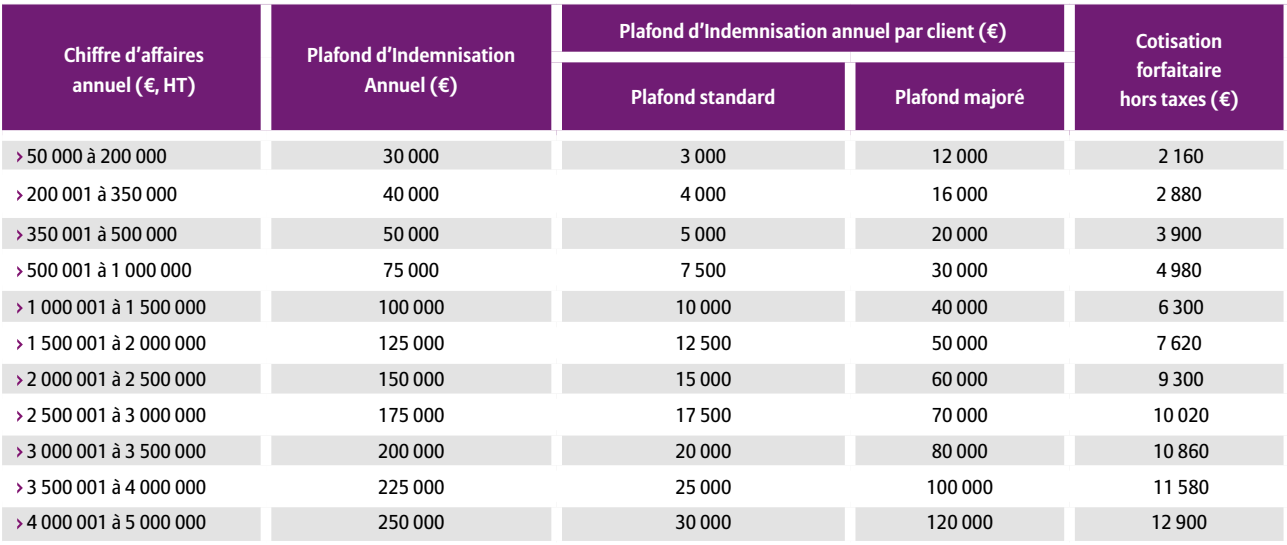

Dès la prise d'effet de votre police, vous bénéficiez de la couverture suivante sur vos livraisons à venir :

**Une couverture immédiate et automatique à hauteur de 60 %** dans la limite d'un plafond standard par client.

 Ou, après consultation de la Notation Euler Hermes (EH) dans EOLIS, d'**une couverture majorée jusqu'à 90 %** dans la limite d'un plafond d'indemnisation par client.

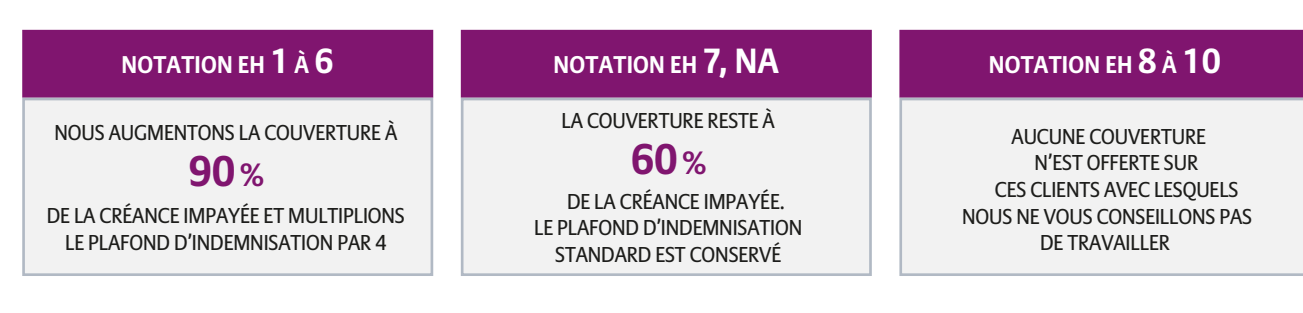

L'Échelle de Notation Euler Hermes vous est communiquée dans un document dédié.

Celle-ci varie de 1 (qualité exceptionnelle) à 10 (entreprises en Procédure Collective) et vous permet de mieux connaître la situation financière de vos clients ou prospects mais aussi d'adapter vos conditions de paiement :

 Si vous choisissez la couverture majorée, c'est-à-dire dès que vous consultez la Notation EH d'une société, il n'est plus possible de revenir sur le mode de couverture standard : votre quotité d'indemnisation sera toujours calculée en fonction de sa Notation EH.

Chaque année, à la date de renouvellement de votre police, vous bénéficiez de 250 nouvelles consultations de sociétés.

# Exemples du fonctionnement de la couverture d'EH Simplicity

### Différence entre la couverture standard et la couverture majorée

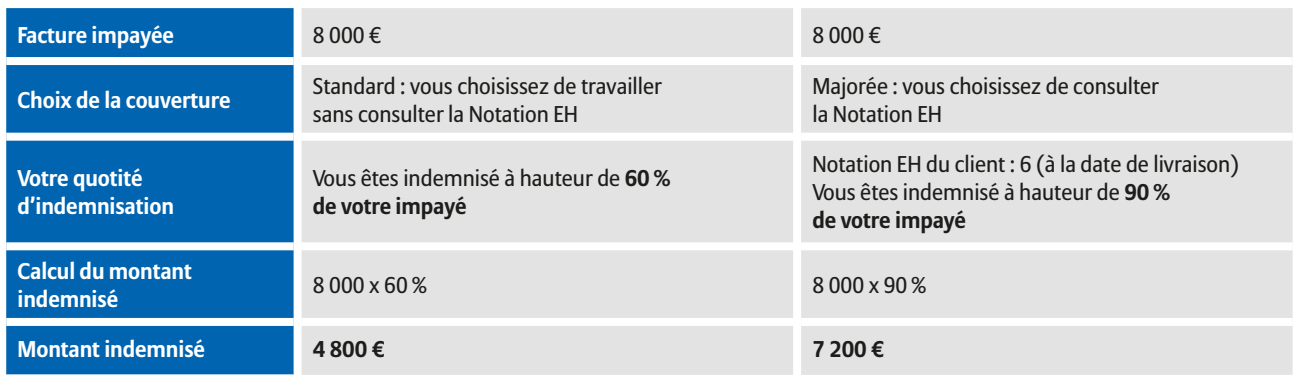

### Évolution de vos indemnités selon le type de couverture choisi

Vous effectuez 3 livraisons auprès d'un client : en fonction de la date de changement de type de couverture, vos indemnités versées sont différentes. Dans les 2 exemples ci-dessous, le chiffre d'affaires est dans la tranche 1 000 000 € à 1 500 000 €.

### EXEMPLE 1 Passage à la couverture majorée

La consultation de la Notation EH se fait après la deuxième livraison : seule la troisième livraison effectuée bénéficie un pourcentage de couverture et d'un plafond d'indemnisation majorés.

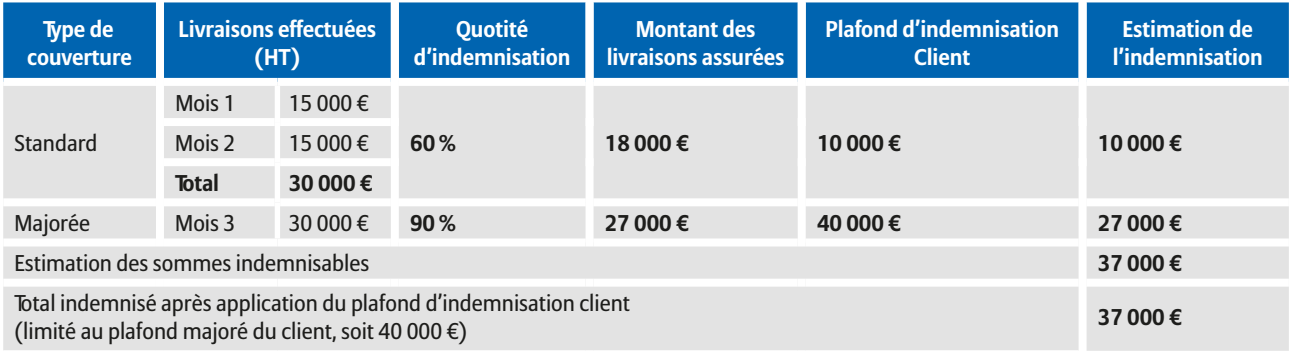

### EXEMPLE 2 Passage à la couverture majorée

La consultation de la Notation EH se fait après la première livraison : les deux dernières livraisons effectuées bénéficient d'un pourcentage de couverture et d'un plafond d'indemnisation majorés.

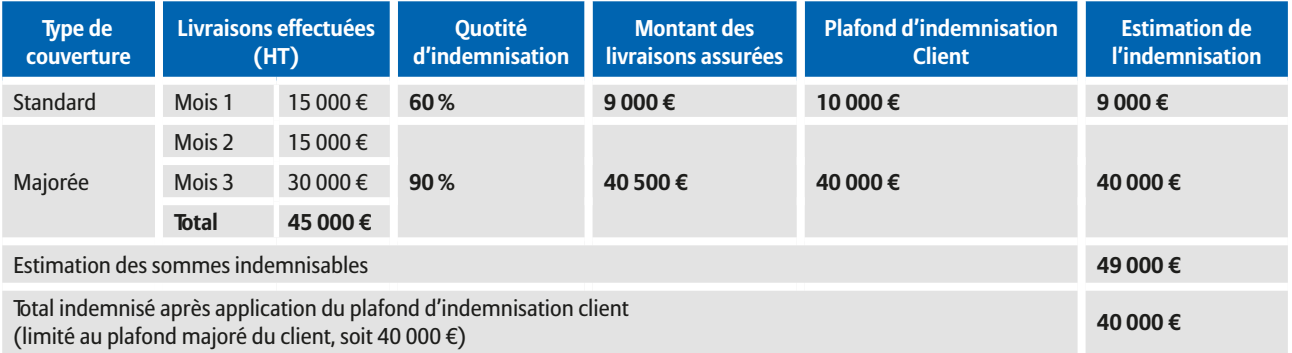

## Que se passe-t-il si la Notation EH change ?

Vos clients sont suivis en permanence par nos experts en gestion du Risque.

Lorsque nous recevons une information positive ou négative sur une des sociétés pour laquelle vous avez consulté la Notation EH, vous recevrez alors un email vous informant de cette évolution.

L'historique de la Notation de vos clients est en permanence disponible sur EOLIS.

- Si la Notation EH s'améliore et vous donne droit à un meilleur taux couverture ainsi qu'à un meilleur plafond d'indemnisation, alors ceux-ci s'appliqueront à toutes les livraisons effectuées à partir de la date de la nouvelle Notation EH.
- Si la Notation EH se dégrade, alors vous avez 30 jours suite la mise à jour de la Notation EH pour livrer et facturer votre client tout en bénéficiant de l'ancien taux de couverture et du plafond d'indemnisation associé.

Ensuite, votre couverture (quotité d'indemnisation et plafond) sera celle associée à la nouvelle Notation EH.

# Comment utiliser l'outil de gestion en ligne d'EH Simplicity ?

Votre première connexion à EOLIS

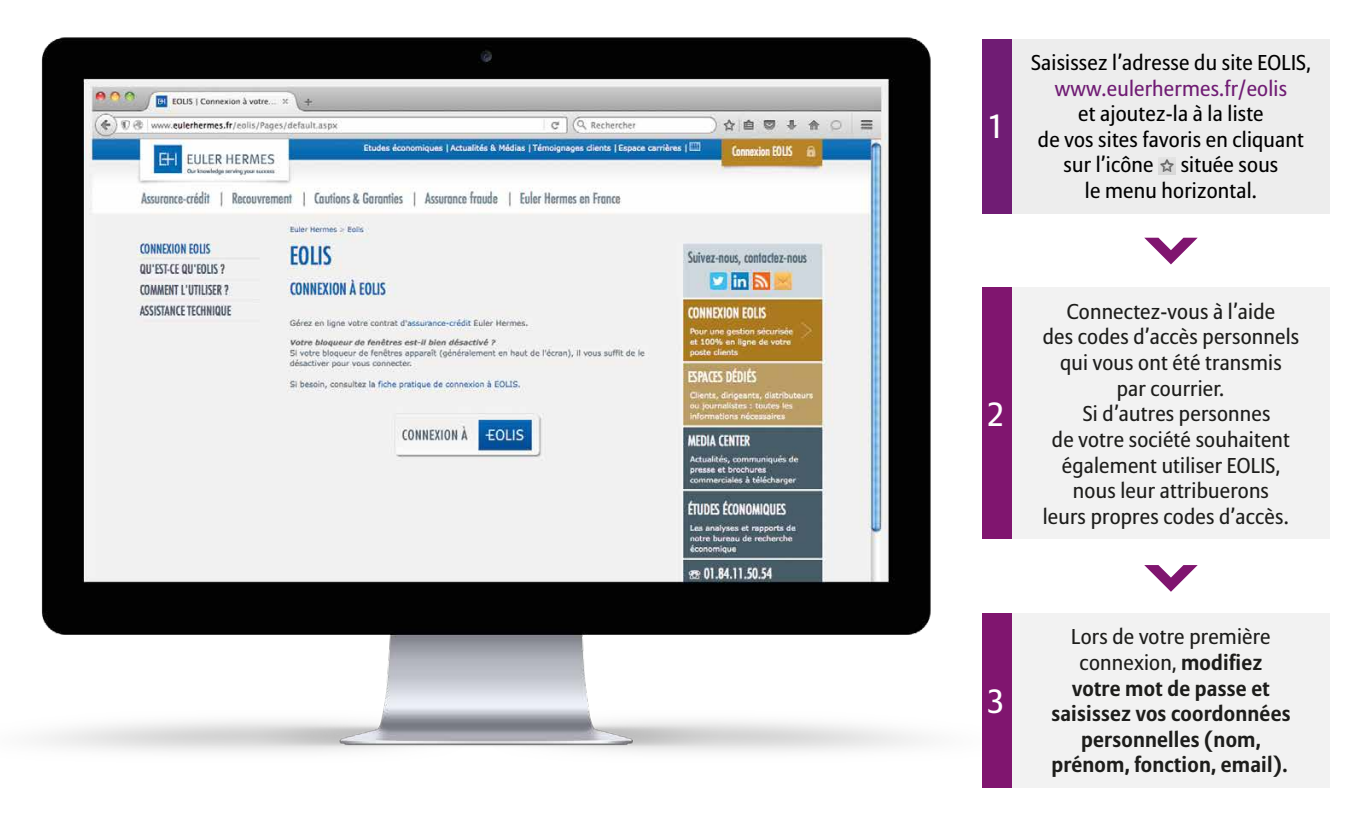

# Comment consulter la Notation EH d'une société ?

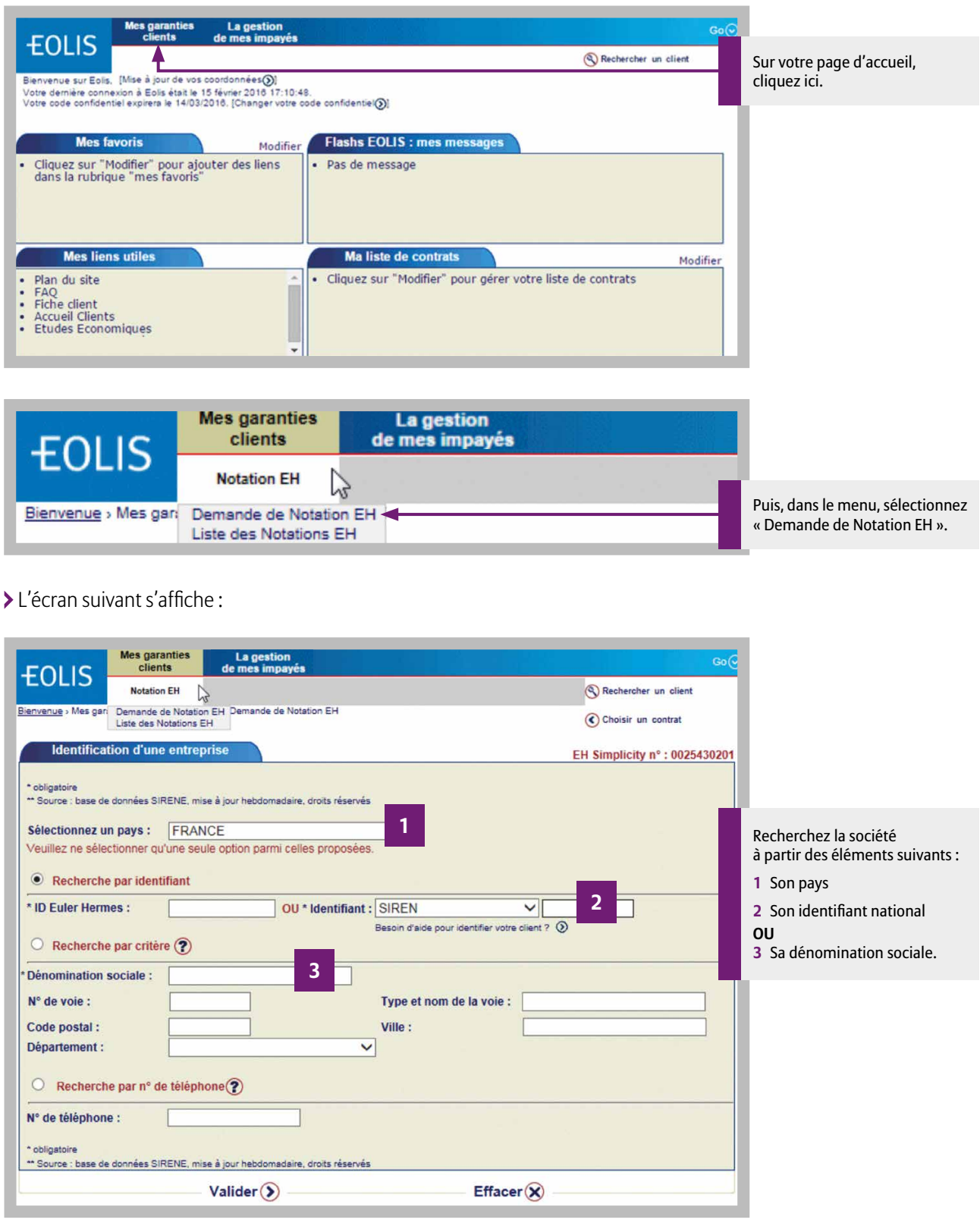

**3** En recherchant une société par sa dénomination sociale, vous obtiendrez le cas échéant une liste de résultats : vérifier bien l'adresse de la société souhaitée pour éviter toute erreur de sélection.

Après validation de l'entreprise sélectionnée :

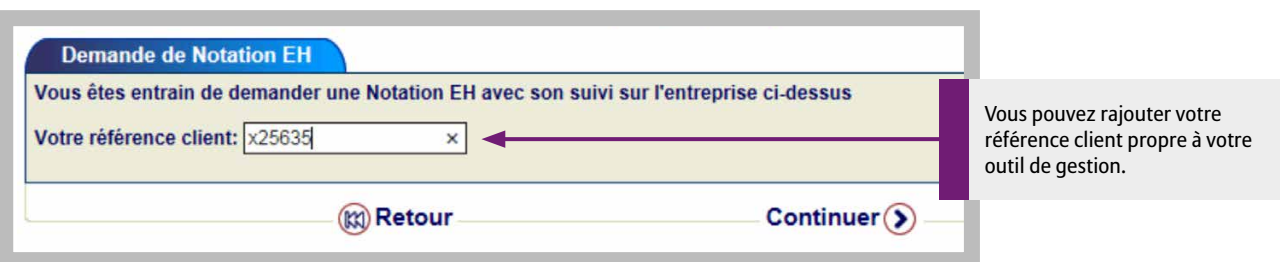

Écran de confirmation de votre demande de Notation EH :

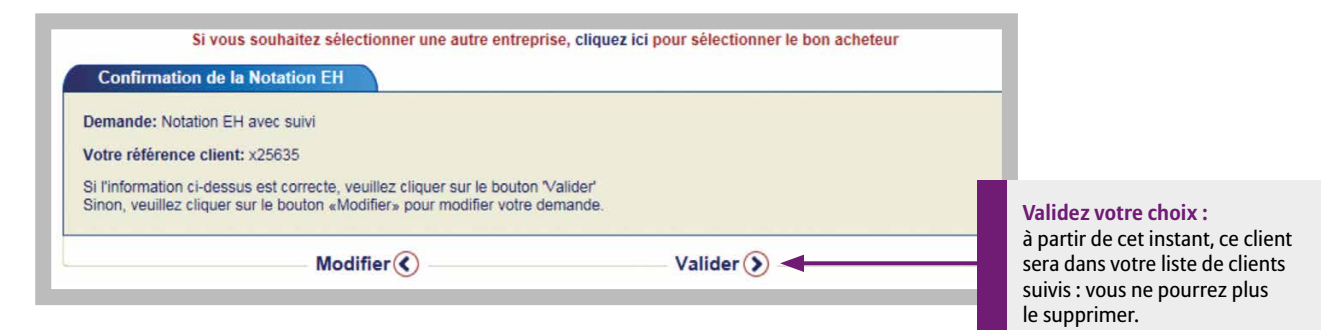

#### Votre réponse :

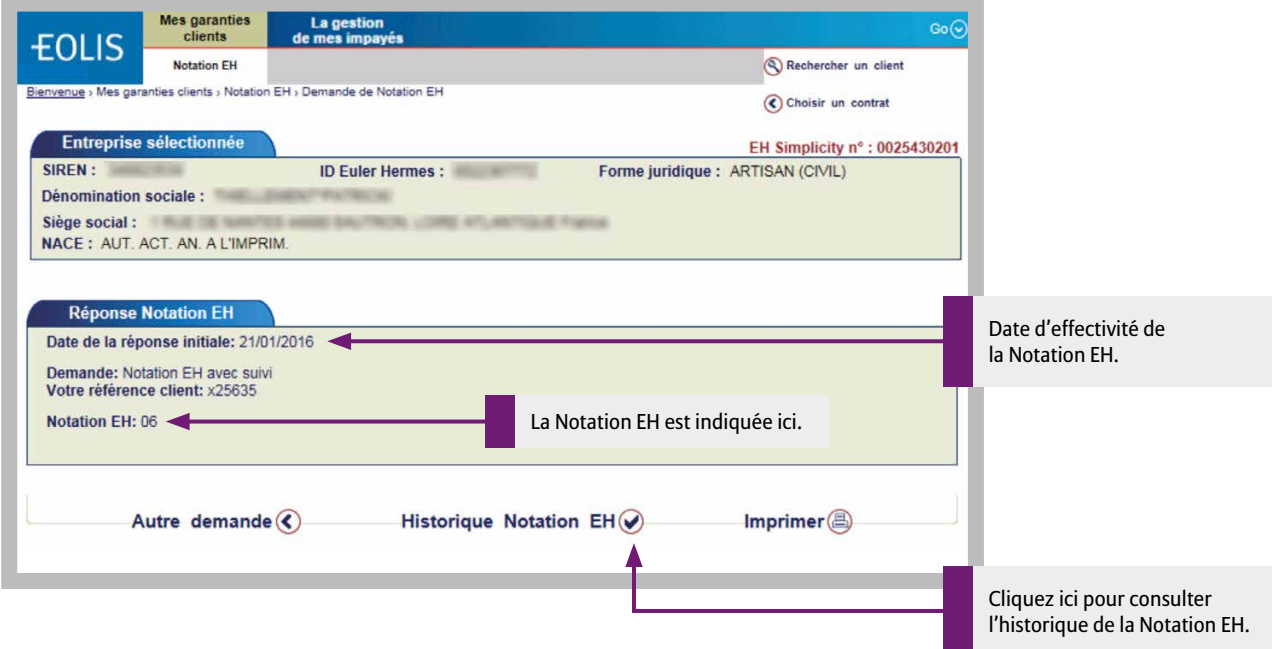

Visualiser l'historique de la Notation EH :

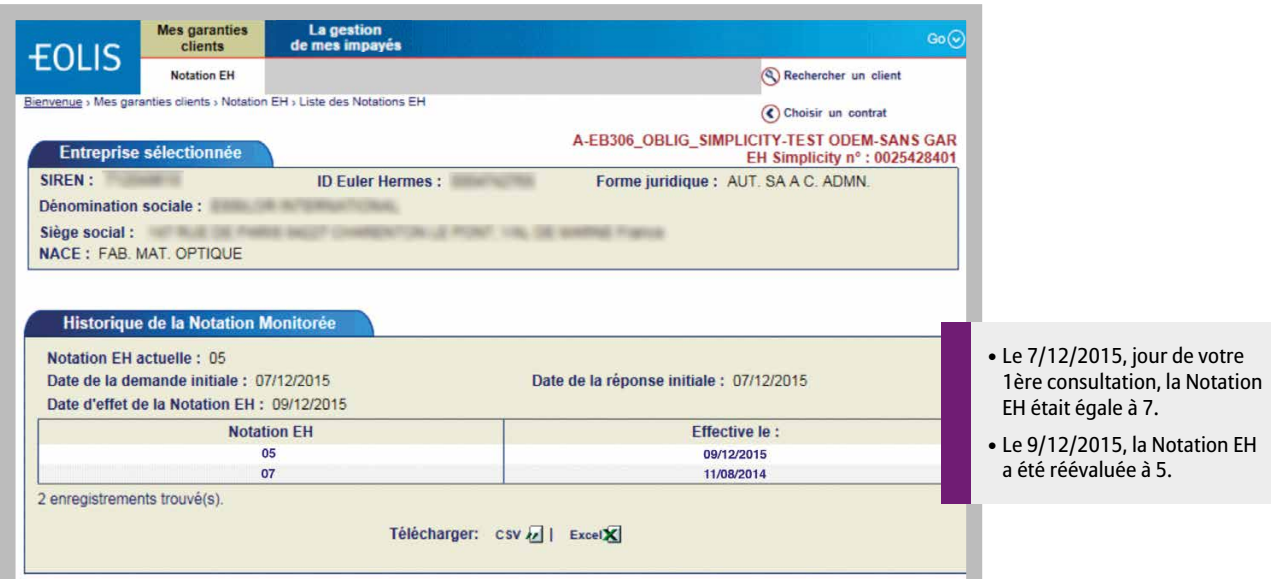

### Comment visualiser toutes les sociétés consultées dans EOLIS ?

(format .csv)

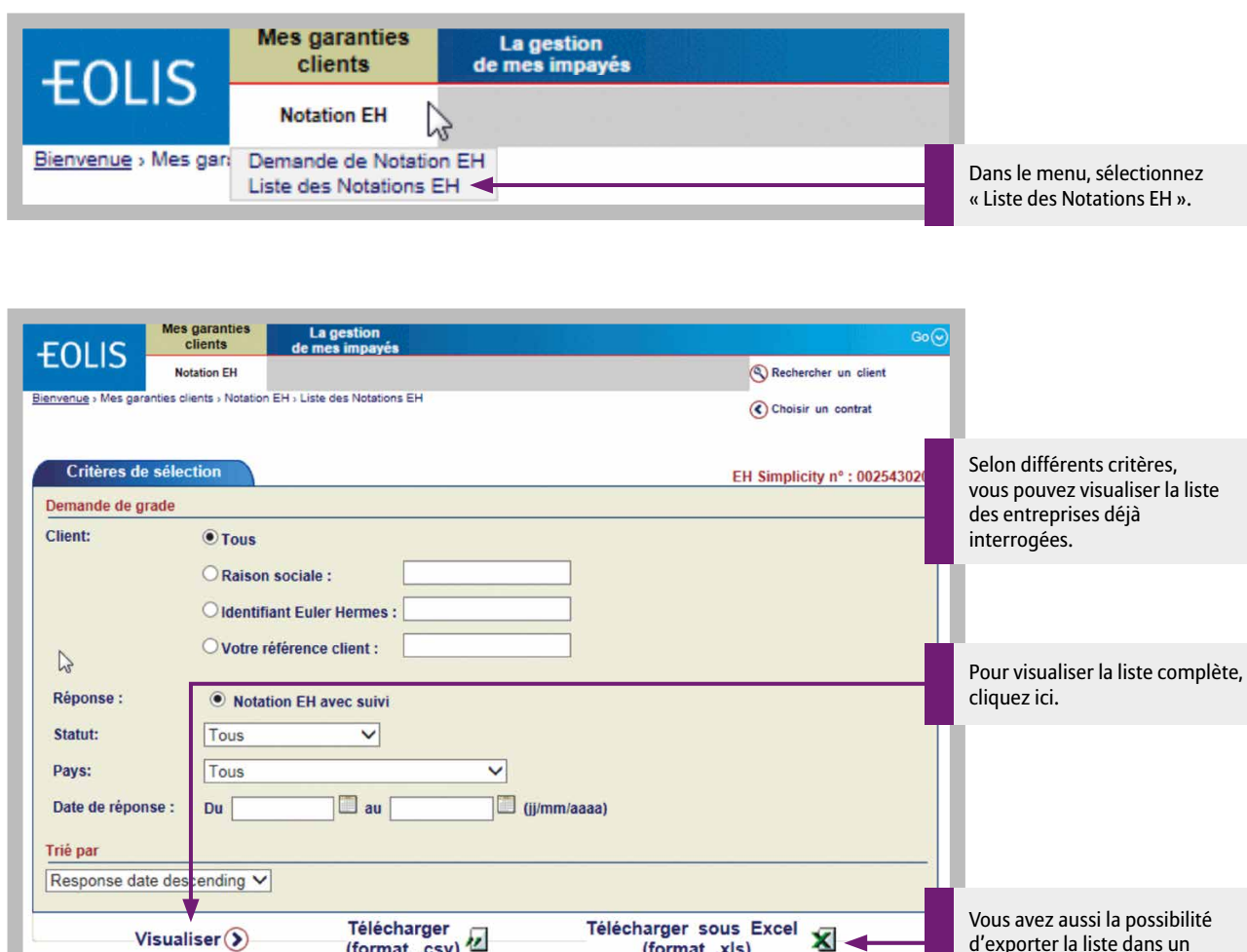

(format .xls)

d'exporter la liste dans un document Excel.

# Que faire en cas d'impayés ?

# Effectuez votre Demande d'Intervention Contentieuse (DIC) sur EOLIS

Dès connaissance de l'impayé, et au plus tard 90 jours après l'échéance de la facture, transmettez-nous une DIC.

#### **Vous ne serez plus couverts sur les biens et services livrés à votre client plus de 45 jours après la première date d'échéance impayée.**

 En cas de procédure collective, le délai d'envoi de la DIC est ramené à 30 jours à compter de la publication au BODACC (que vos créances soient échues ou pas).

#### **Dès l'entrée en procédure collective, vous ne serez plus couvert au titre d'aucun autre bien livré ou service fourni à ce client.**

### Avant de saisir votre demande *via* EOLIS, vérifiez que vous disposez :

- des coordonnées de votre débiteur ;
- du nom et de la qualité du signataire habilité à signer des Demandes d'intervention contentieuse ;
- du détail des factures impayées (numéro, montants, date de facture, date d'échéance) ;
- de toutes les pièces au format électronique (factures, relevé de compte, bons de commande, conditions générales de vente…) dans la limite de 5 Mo au total.

### Saisissez votre DIC

Rendez-vous dans le menu « La gestion de mes impayés », cliquez sur « Demande d'intervention », puis « Demande d'intervention contentieuse : saisie en ligne (nouveau) ».

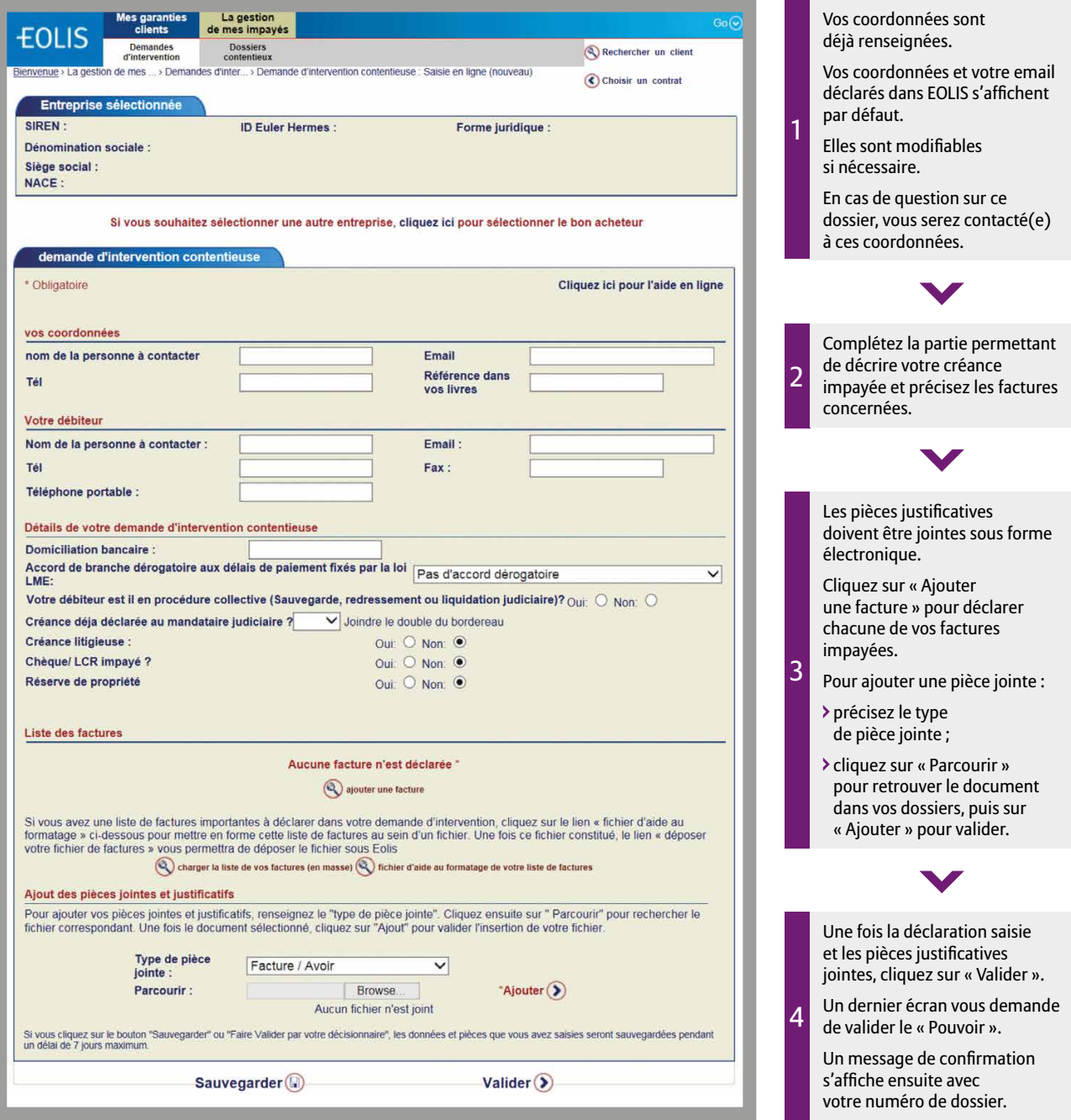

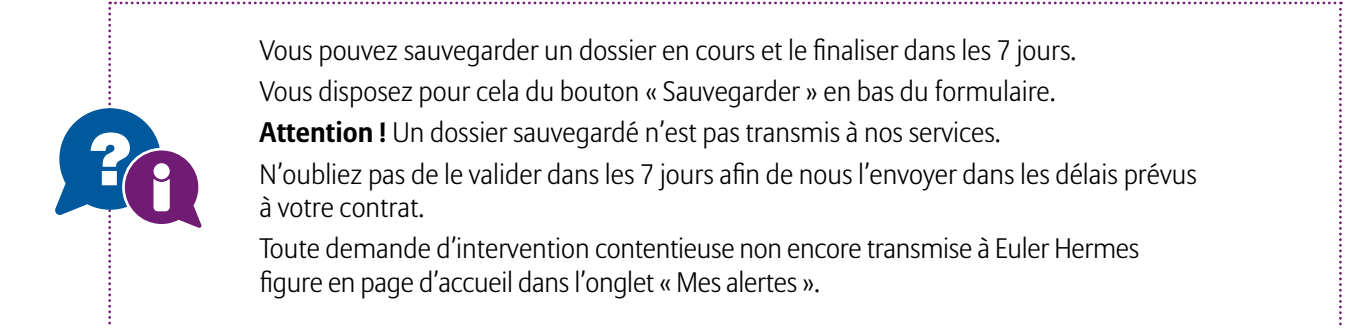

### Que se passe-t-il après l'envoi de la DIC ?

L'envoi de la DIC constitue l'événement déclencheur du processus du recouvrement des créances impayées et de leur indemnisation.

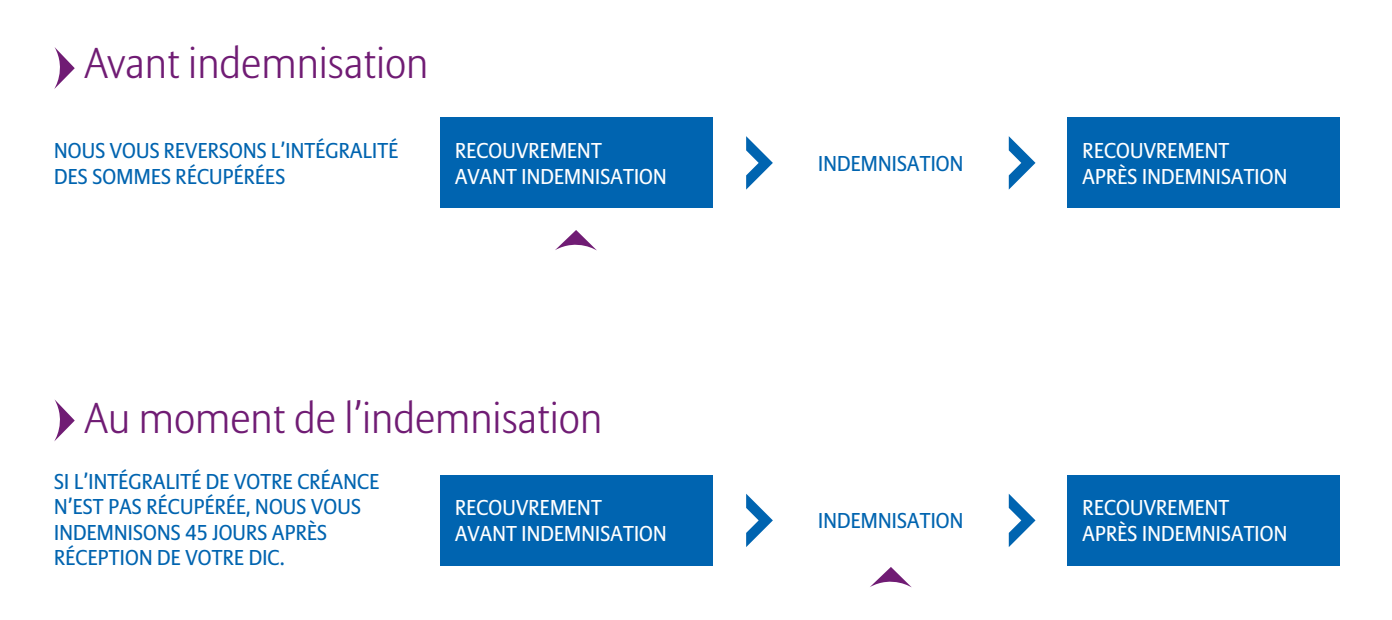

**Conformément aux conditions particulières et à votre cotisation forfaitaire, vos indemnités sont limitées par le plafond par client et un plafond annuel sur votre police.**

# Après l'indemnisation

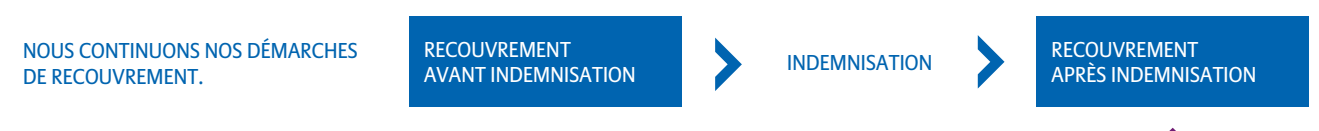

Si nous recouvrons des sommes supplémentaires :

- Inférieures ou égales au montant indemnisé : nous gardons les sommes récupérées, c'est le principe de la subrogation.
- Supérieures au montant indemnisé : nous sommes subrogés à hauteur du montant indemnisé et nous vous reversons le reste.

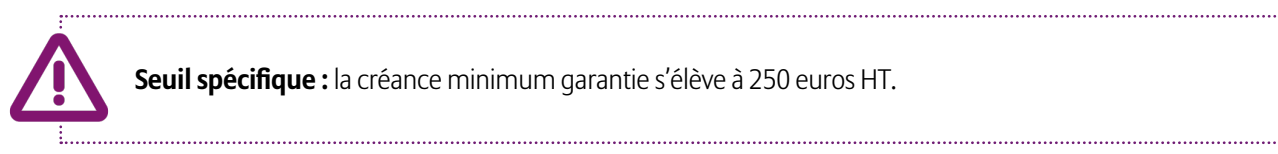

**Seuil spécifique :** la créance minimum garantie s'élève à 250 euros HT.

Suivez en ligne l'avancement du recouvrement et de l'indemnisation de vos dossiers

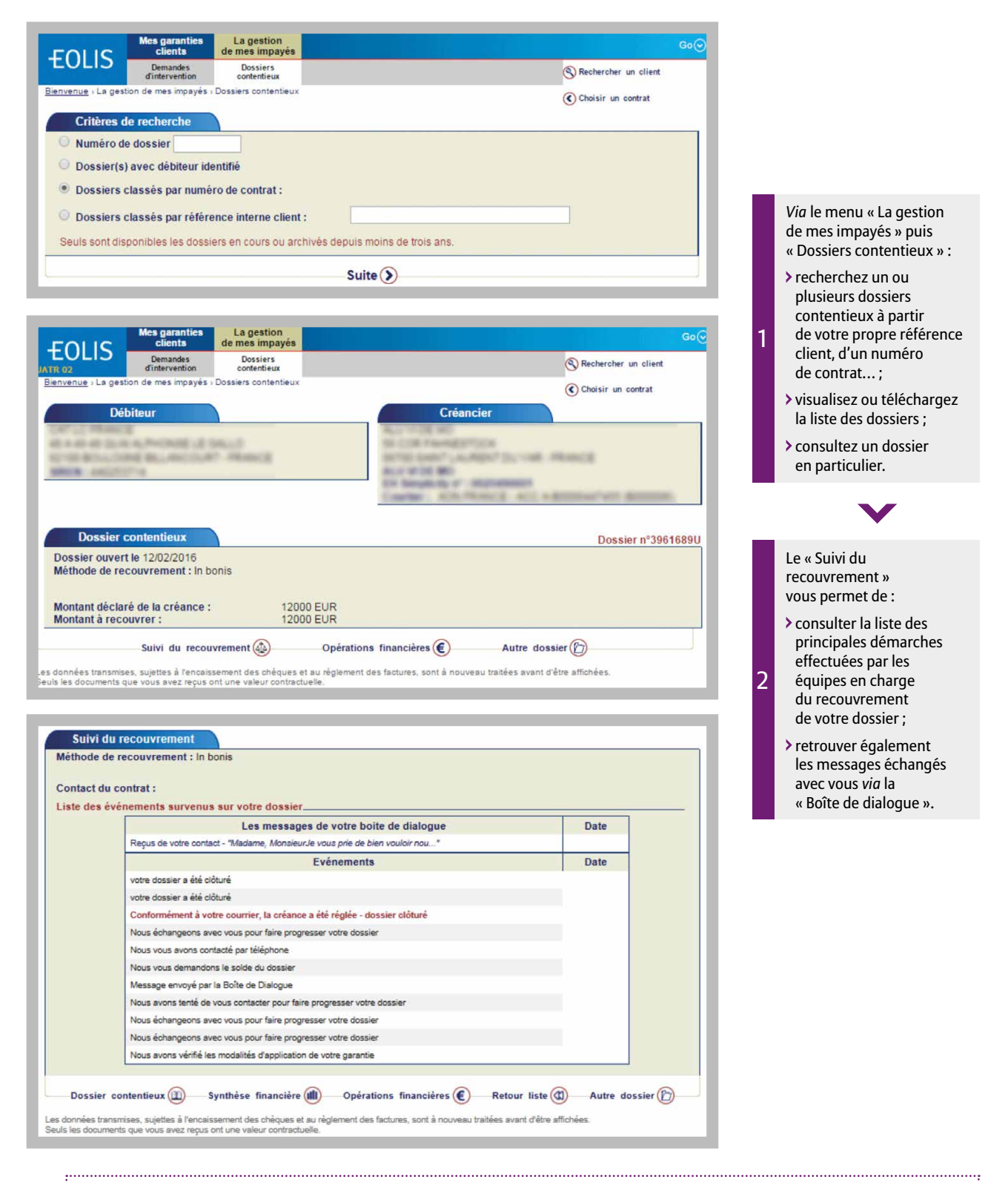

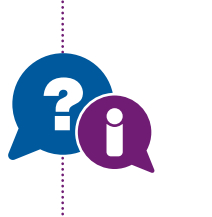

fort

**Coffre-fort électronique** Les courriers relatifs à vos dossiers impayés sont consultables dans votre coffre-fort électronique.

### Coffre- $\Omega$  Fiche client  $\Omega$  Nous contacter  $\times$  Déconnexion

Pour visualiser la liste complète, cliquez ici.

# Comment se passe le recouvrement de vos créances non assurées ?

Certaines créances ne sont pas couvertes par votre police : nous vous offrons la possibilité de nous en confier le recouvrement.

Dans ce cas, votre créance sera traitée selon les conditions de l'avenant de recouvrement et au tarif mentionné dans l'annexe 1.

Le mode de communication de votre créance impayée se fait de la même manière que pour une créance assurée : DIC à effectuer sur EOLIS.

#### EXEMPLE

Vous avez atteint votre plafond d'indemnisation annuel sur un client avec lequel vous continuer de travailler : vous avez un impayé, vous pouvez alors nous confier cette créance à recouvrer.

**Des questions ? Contactez votre conseiller habituel ou notre service Commercial au 01 84 11 50 54.**

#### **Assurance**

Euler Hermes France Succursale française d'Euler Hermes SA RCS Nanterre B 799 339 312

#### 12 / EH - GUIDE DE GESTION DE LA POLICE EH SIMPLICITY **Délivrance de garanties et surveillance de la situation financière des entreprises**

Euler Hermes Crédit France Société par actions simplifiée au capital de 51 200 000 EUR RCS Nanterre B 388 236 853 Société de financement soumise au CoMoFi

#### **Recouvrement**

Euler Hermes Recouvrement France Société par actions simplifiée au capital de 800 000 EUR RCS Nanterre B 388 237 026

Euler Hermes France / Euler Hermes Crédit France / Euler Hermes Recouvrement France

Adresse postale : 1, place des Saisons - 92048 Paris La Défense Cedex - Tél. + 33 1 84 11 50 50 - www.eulerhermes.fr

#### Euler Hermes SA

Entreprise d'assurance belge agréée sous le code 418 Siège social : avenue des Arts 56 - 1000 Bruxelles, Belgique - Immatriculée au RPM Bruxelles sous le n° 0403 248 596

# **Plus d'informations ?**

Contactez votre conseiller habituel ou notre service Commercial 01 84 11 50 54 ou consultez **www.eulerhermes.fr/simplicity**

**Euler Hermes,** leader mondial des solutions d'assurance des échanges commerciaux, en France et à l'international, protège les entreprises du risque d'impayés partout où s'ouvrent des opportunités de marché. Notre rôle d'assureur-crédit, c'est d'aider nos assurés à évaluer leurs risques et à prendre les bonnes décisions. Grâce à l'analyse de la stabilité financière de PME et de grands groupes actifs dans des marchés représentant 92 % du PNB global par nos équipes dans plus de 50 pays, nos clients se concentrent sur des partenaires commerciaux solides, maîtrisent leurs risques et préservent leur trésorerie.

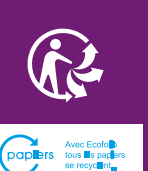

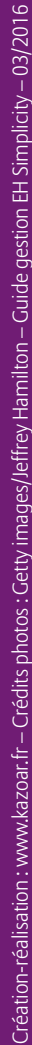